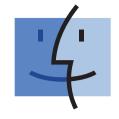

# **START HERE**

*If you answer "yes" to any of these questions, turn to the section indicated for Setup and Connection instructions.*  Do you want to connect the printer to a wireless network?

**Use the Wireless Setup and Connection.** 

Do you want to connect the printer directly to the computer?

**Use the USB Setup and Connection.** 

Do you want to connect the printer to a wired ethernet network?

**Use the Wired Setup and Connection.** 

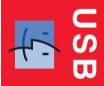

D

D

S S

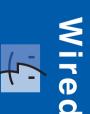

#### **Wireless Setup and Connection**

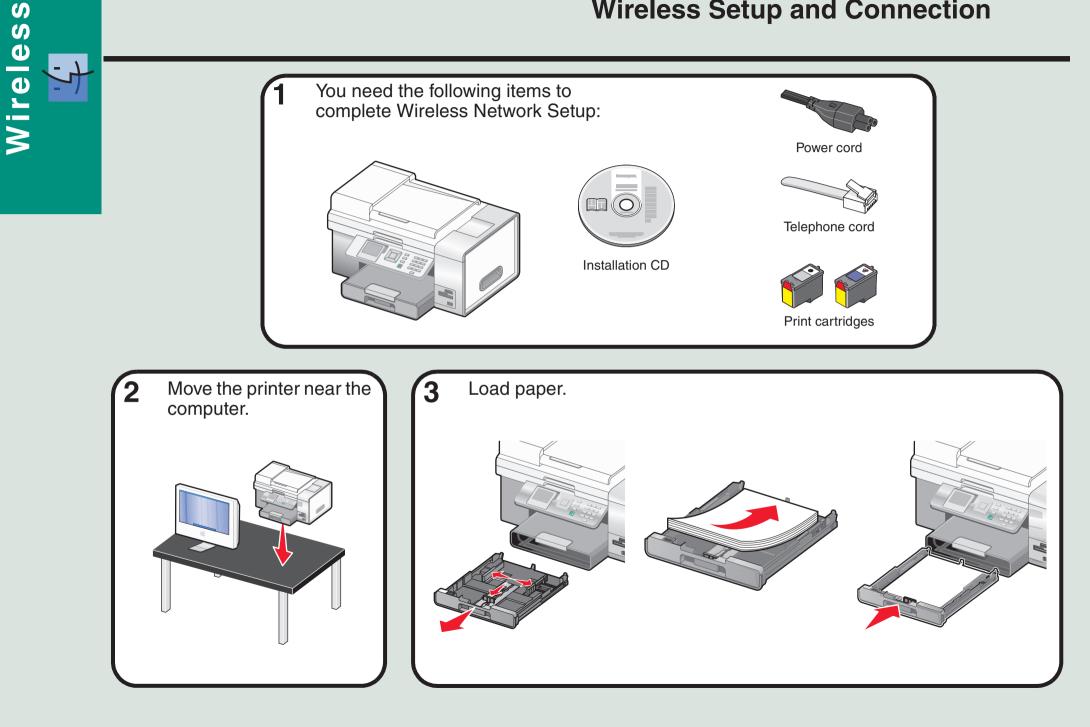

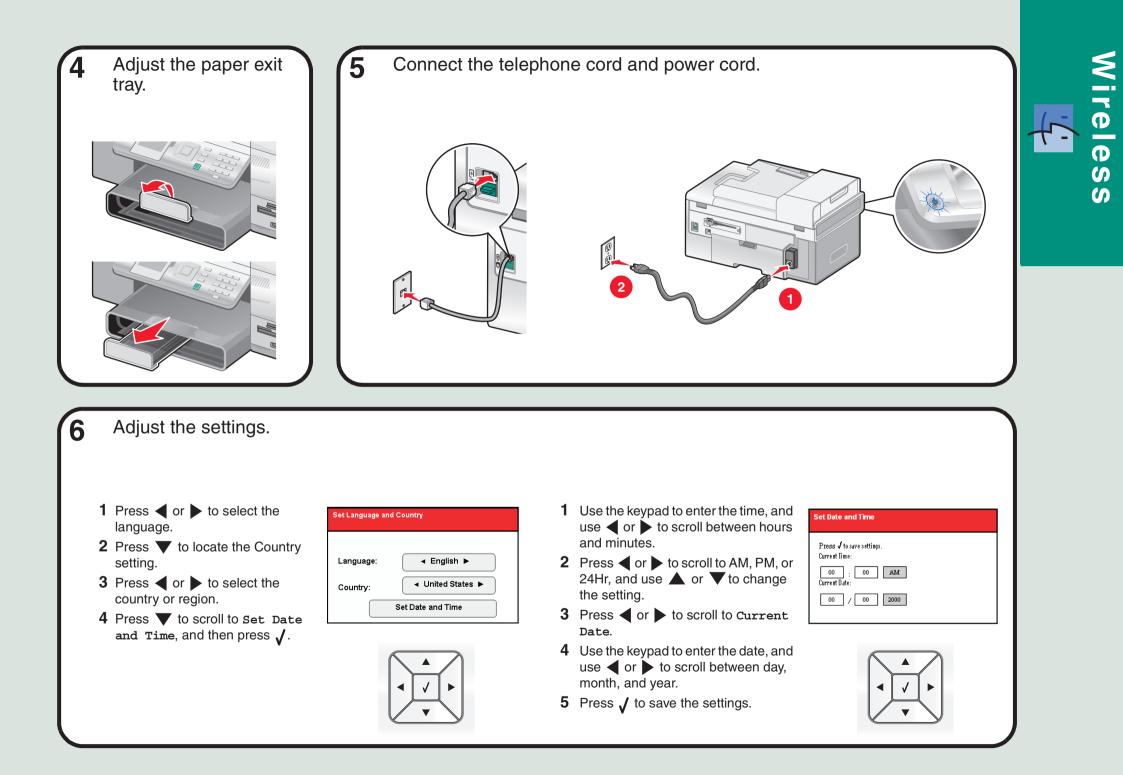

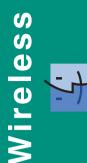

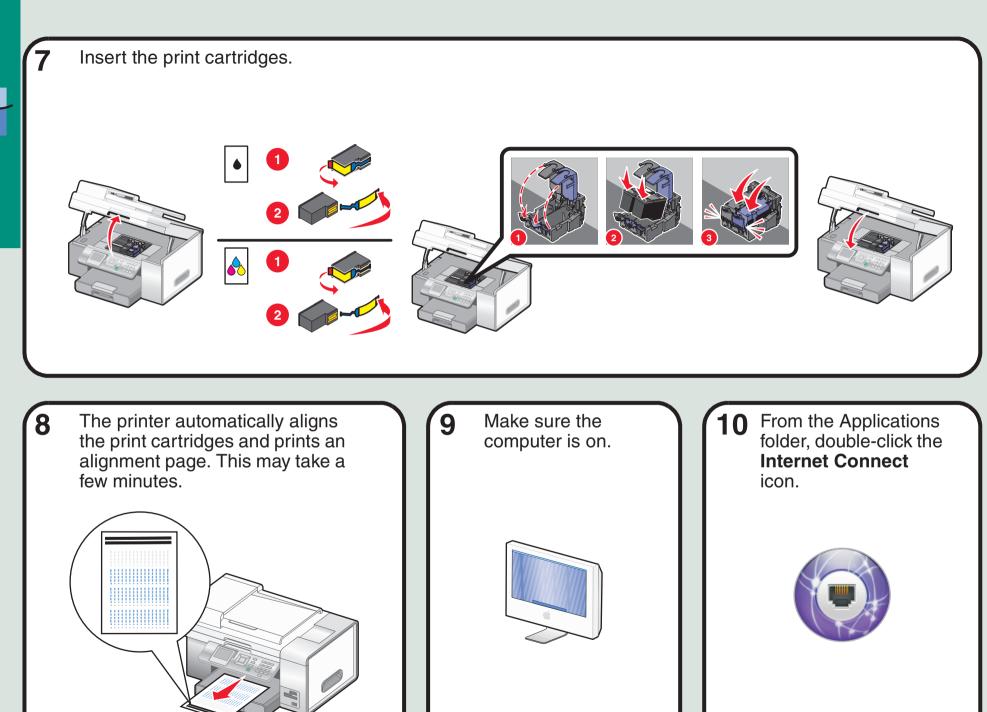

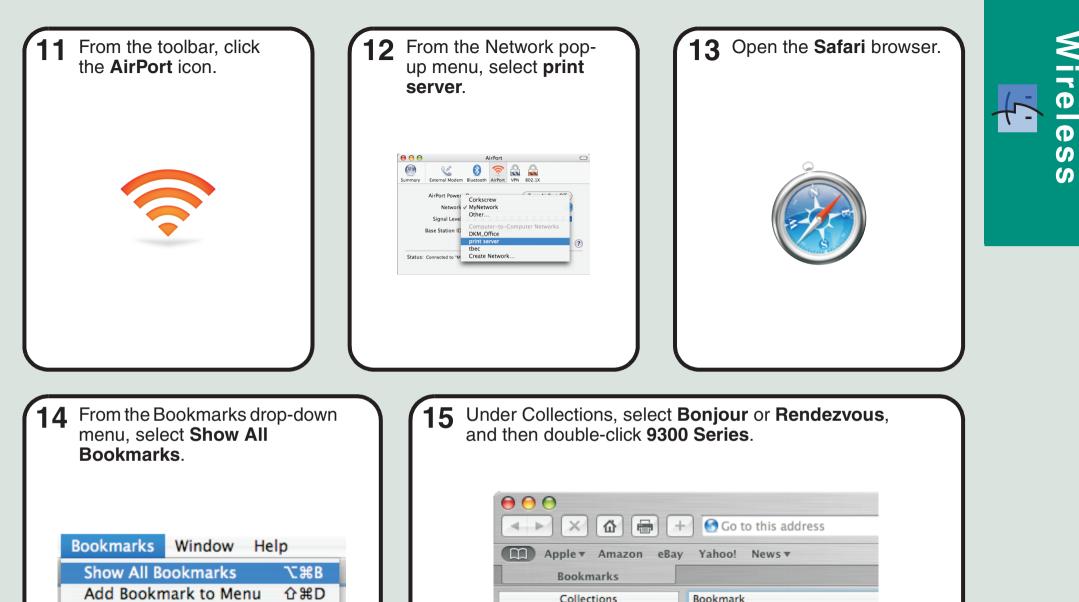

 Show All Bookmarks

 Add Bookmark to Menu
 ①第D

 Add Bookmark Folder
 ①第N

 Email Bookmarks Bar
 ●

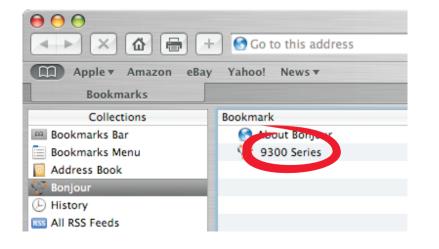

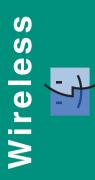

| 16 Click Configuration.                                                                                                    | 17 Click Wireless.                                                       | <ol> <li>1 Enter the name of your network (SSID).</li> <li>2 For BSS Type, select Infrastructure if<br/>you are using a wireless router.</li> <li>3 Select the type of security you use to<br/>protect your wireless network.</li> </ol> |
|----------------------------------------------------------------------------------------------------|--------------------------------------------------------------------------|----------------------------------------------------------------------------------------------------|
| Image: Rest     Image: Rest     Image: Rest <td></td> <td><text></text></td> |                                                                          | <text></text>                                                                                                    |
| <b>19</b> Click Submit.                                                                                                    | 20 From the Applications folder, double-click the Internet Connect icon. | <b>21</b> From the toolbar, click the <b>AirPort</b> icon.                                                                                                    |
| Sector     Sector     Sector     Sector     Sector     Sector     Sector     Sector     Sector     Sector     Sector     Sector     Sector     Sector     Sector     Sector     Sector     Sector     Sector     Sector     Sector     Sector     Sector     Sector     Sector     Sector     Sector                                                                                                        |                                                                          |                                                                                                    |

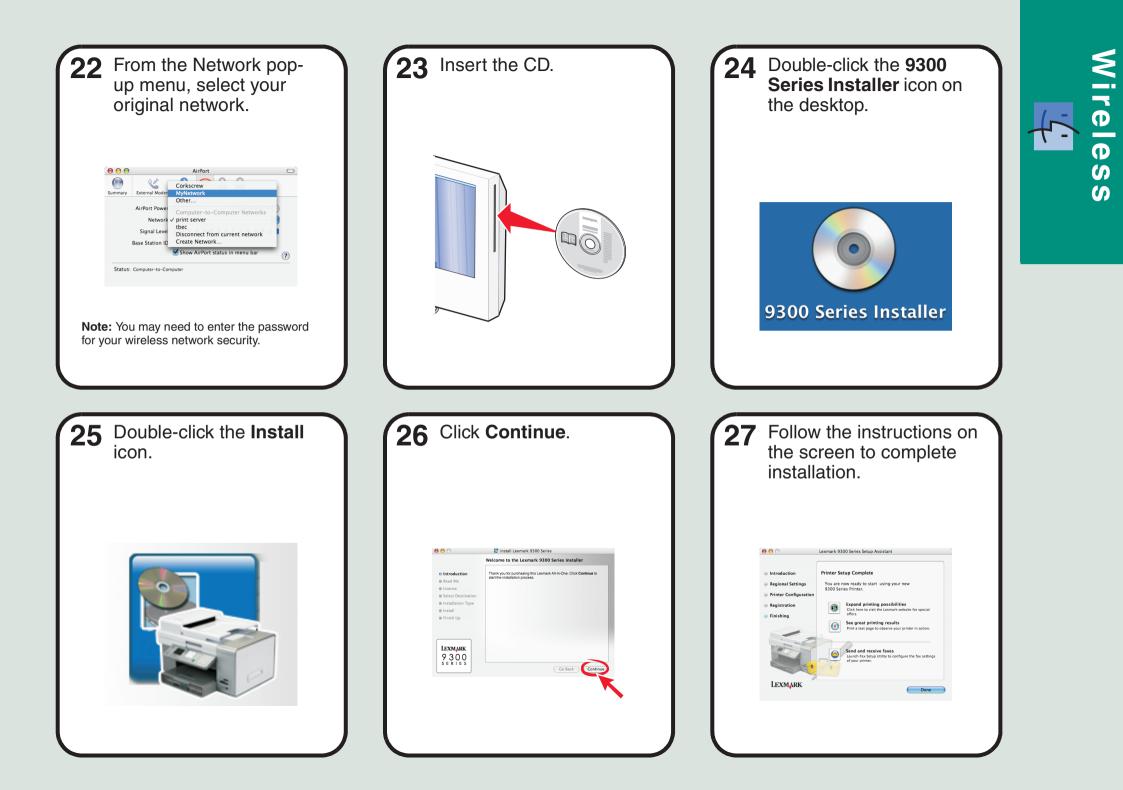

### **Setup troubleshooting**

## **Networking troubleshooting**

Inc app

| Incorrect language<br>appears on the display. | <ol> <li>Press (b) to turn the printer off.</li> <li>Press (b) once, and then immediately press and hold and (c).</li> <li>Release the buttons.</li> <li>Press (c) repeatedly until the language you want appears on the display.</li> <li>Press (c) repeatedly until the option for Country is highlighted.</li> <li>Press (c) repeatedly until the country you want appears on the display.</li> <li>Press (c) repeatedly until the country you want appears on the display.</li> <li>Press (c) repeatedly until the country you want appears on the display.</li> <li>Press (c) repeatedly until Set Date and Time is highlighted.</li> <li>Press (c) (c) (c) (c) (c) (c) (c) (c) (c) (c)</li></ol> | Printer is unable to join the network                                      | Make sure the printer settings match those used by the wireless network.         Make sure the printer is within range of the wireless network.         If your network uses MAC address filtering, provide the MAC address for the printer to your network. |
|-----------------------------------------------|----------------------------------------------------------------------------------------------------|----------------------------------------------------------------------------|----------------------------------------------------------------------------------------------------|
|                                               |                                                                                                    | Printer is configured<br>correctly, but cannot be<br>found on the network. | Make sure that the printer has power and the light is<br>on. For more help, see "Power button is not lit" in the<br>Setup troubleshooting.                                                                                                    |
|                                               |                                                                                                    |                                                                            | Make sure the printer is within range of the wireless network.                                                                                                    |
|                                               |                                                                                                    |                                                                            | Make sure the printer is located away from other<br>electronic devices that may interfere with the wireless<br>signal.                                                                                                    |
| Software does not install.                    | <ol> <li>Turn off and then restart the computer.</li> <li>Insert the CD.</li> <li>Double-click the 9300 Series Installer icon.</li> <li>Double-click the Install icon, and follow the instructions on the screen to complete installation.</li> </ol>                                                                                                    | Printer does not appear<br>on the Printer Selection<br>screen.             | 1 From the Printer Selection screen, select Add                                                                                                    |
| Power button is not lit.                      | <ol> <li>Disconnect the power cord from the wall outlet, and then from the printer.</li> <li>Plug the cord all the way into the power supply on the printer.</li> <li>Plug the cord into an electrical outlet that other electrical devices have been using.</li> <li>If the  light is not on, press .</li> </ol>                                                                                                    | Network printer does no print.                                             | ·                                                                                                    |
|                                               |                                                                                                    |                                                                            | Make sure the network is operating properly.                                                                                                    |
|                                               |                                                                                                    |                                                                            | Restart the computer.                                                                                                    |
|                                               |                                                                                                    |                                                                            | Uninstall and then reinstall the software.                                                                                                    |

#### **USB Setup and Connection**

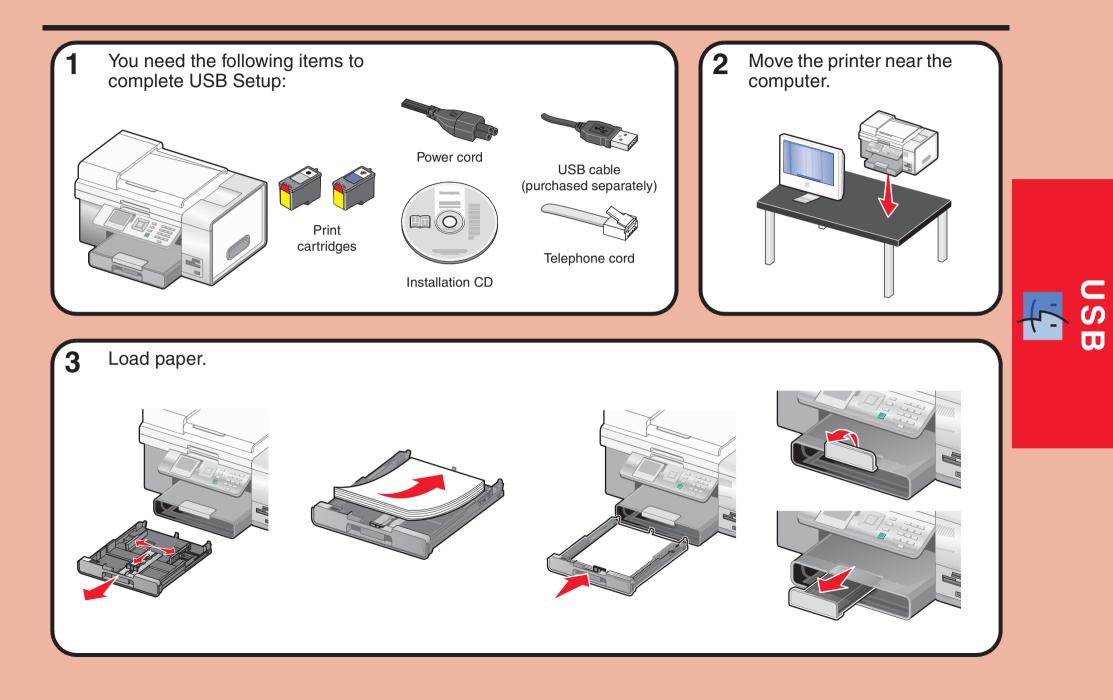

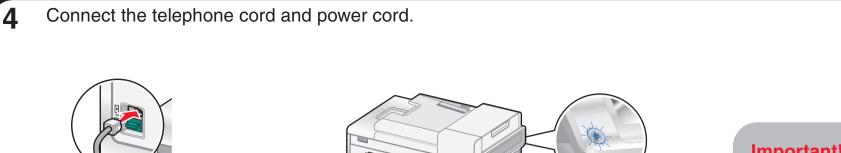

1

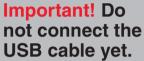

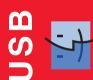

#### **5** Adjust the settings.

- 1 Press ◀ or ▶ to select the language.
- 2 Press ▼ to locate the Country setting.
- **3** Press **◀** or **▶** to select the country or region.
- 4 Press ▼ to scroll to Set Date and Time, and then press √.

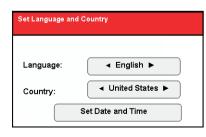

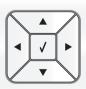

- Use the keypad to enter the time, and use ◀ or ▶ to scroll between hours and minutes.
- 2 Press ◀ or ▶ to scroll to AM, PM, or 24Hr, and use ▲ or ▼ to change the setting.
- 3 Press ◀ or ▶ to scroll to Current Date.
- 4 Use the keypad to enter the date, and use ◀ or ▶ to scroll between day, month, and year.
- **5** Press  $\checkmark$  to save the settings.

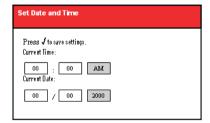

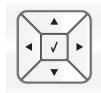

6

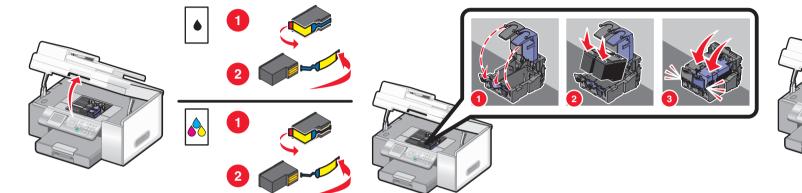

8

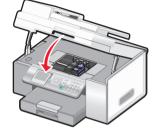

USB

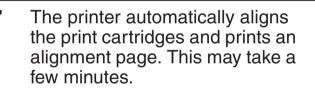

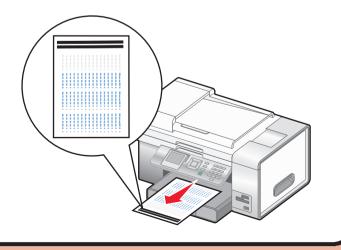

Make sure the computer is on, and then connect the USB cable to the printer and to the computer.

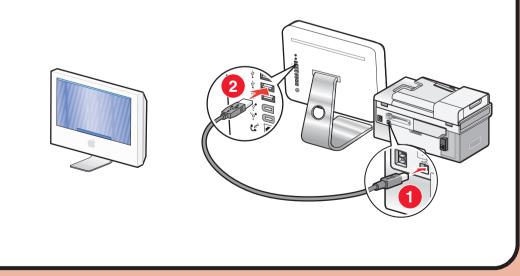

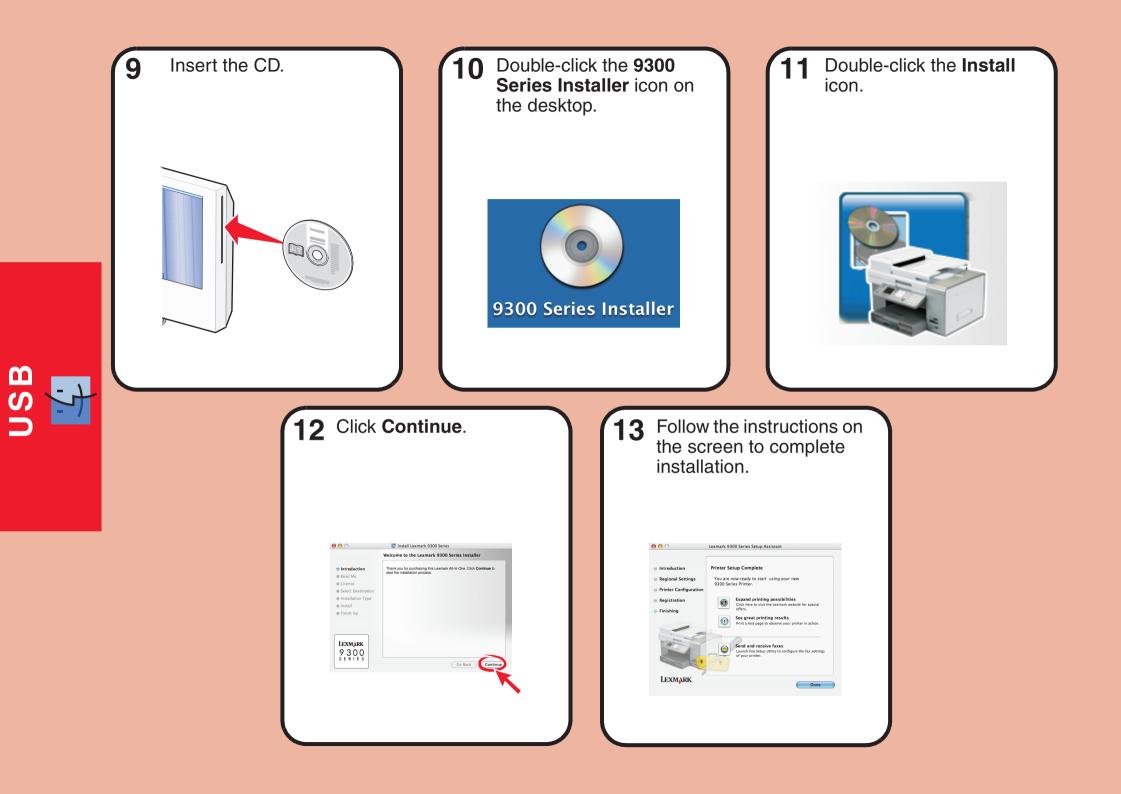

### Setup troubleshooting

| Incorrect language<br>appears on the display. | <ol> <li>Press (b) to turn the printer off.</li> <li>Press (b) once, and then immediately press and hold and (b).</li> <li>Release the buttons.</li> <li>Press (c) repeatedly until the language you want appears on the display.</li> <li>Press (c) repeatedly until the option for Country is highlighted.</li> <li>Press (c) repeatedly until the country you want appears on the display.</li> <li>Press (c) repeatedly until the country you want appears on the display.</li> <li>Press (c) repeatedly until the country you want appears on the display.</li> <li>Press (c) repeatedly until Set Date and Time is highlighted.</li> <li>Press (c) repeatedly until Set Date and Time is highlighted.</li> <li>Press (c) repeatedly until Set Date and Time is highlighted.</li> <li>Press (c) repeatedly until Set Date and Time is highlighted.</li> </ol> |
|-----------------------------------------------|----------------------------------------------------------------------------------------------------|
| Software does not install.                    | <ol> <li>Turn off and then restart the computer.</li> <li>Insert the CD.</li> <li>Double-click the 9300 Series Installer icon.</li> <li>Double-click the Install icon, and follow the instructions on the screen to complete installation.</li> </ol>                                                                                                    |
| Power button is not lit.                      | <ol> <li>Disconnect the power cord from the wall outlet, and then from the printer.</li> <li>Plug the cord all the way into the power supply on the printer.</li> <li>Plug the cord into an electrical outlet that other electrical devices have been using.</li> <li>If the          <ul> <li>ight is not on, press</li> <li>.</li> </ul> </li> </ol>                                                                                                    |

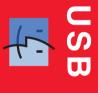

#### **Wired Setup and Connection**

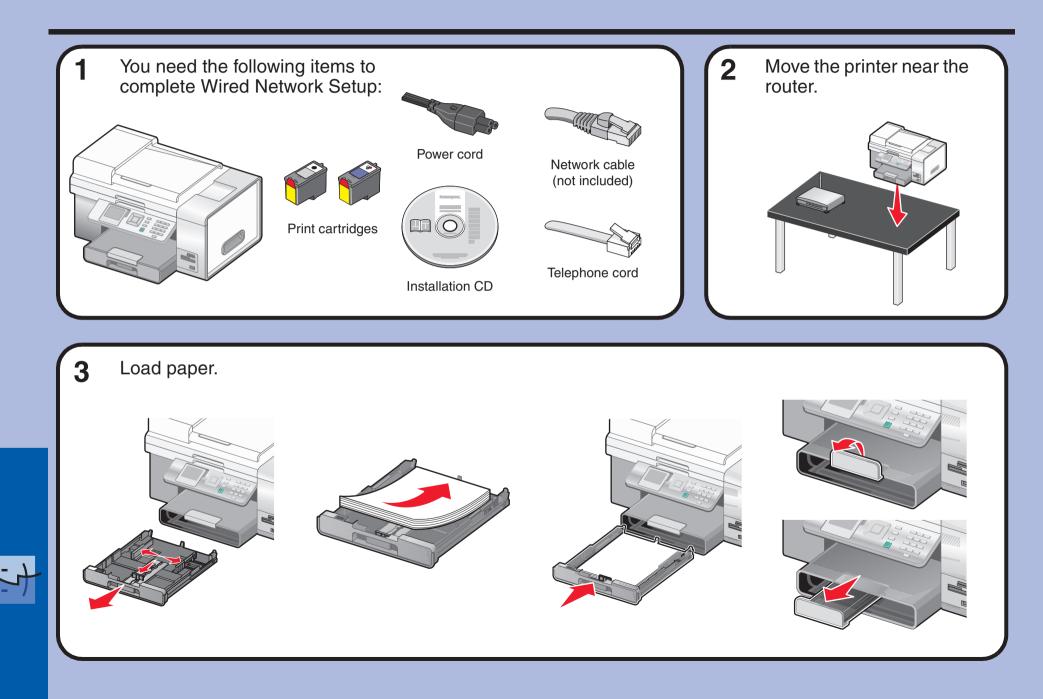

Wired

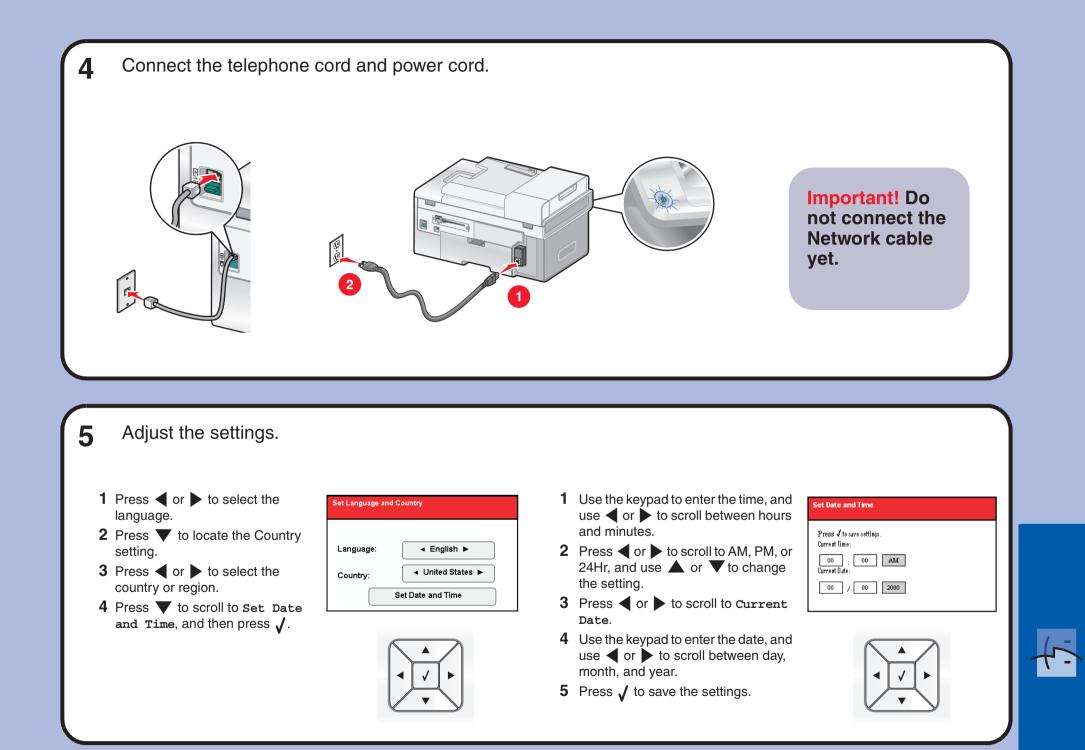

#### 6 Insert the print cartridges.

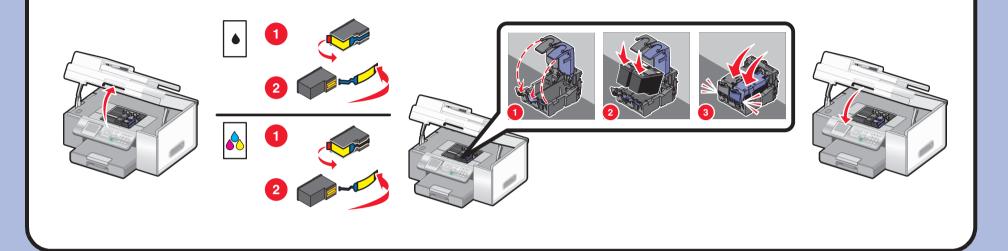

7 The printer automatically aligns the print cartridges and prints an alignment page. This may take a few minutes.

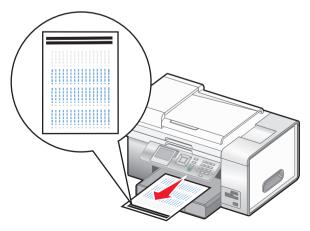

8 Make sure the computer is on, and then connect the network cable to the printer and to the router.

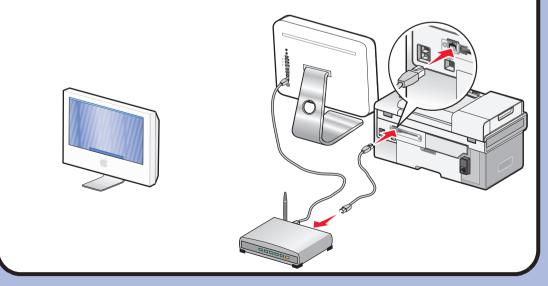

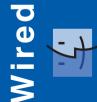

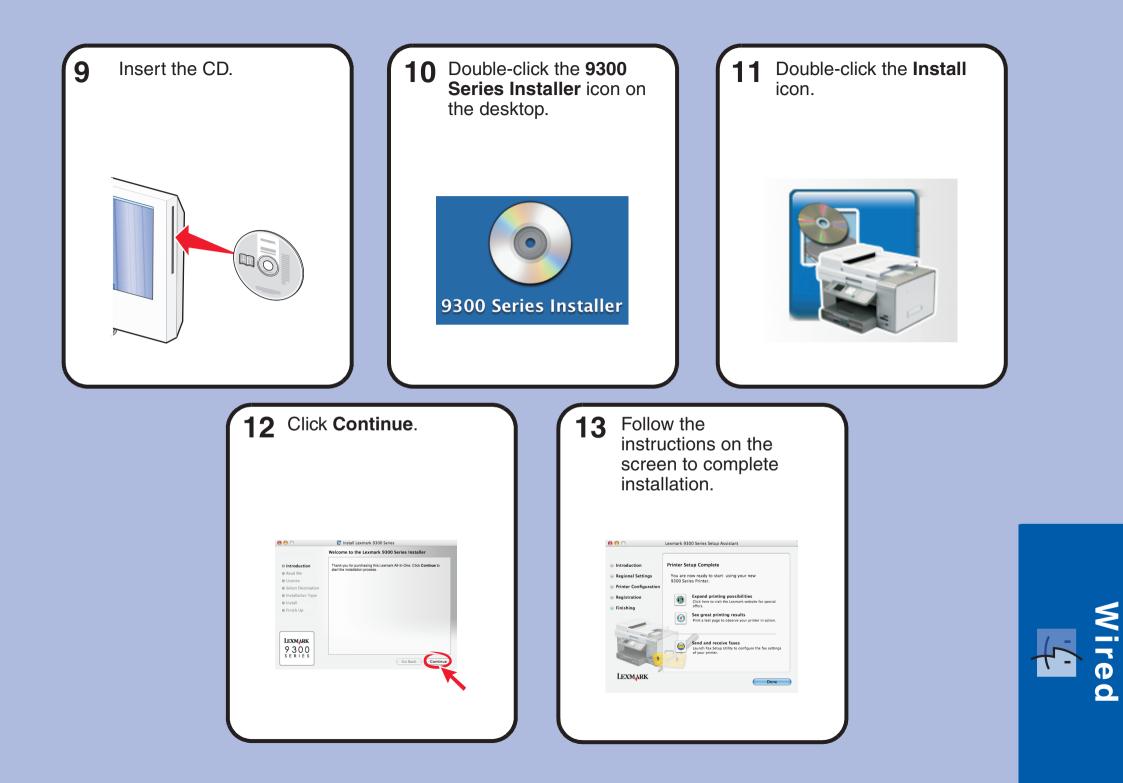

### Setup troubleshooting

### **Networking troubleshooting**

| Incorrect language<br>appears on the display. | pears on the display.       2 Press (ⓐ) once, and then immediately press and hold<br>➤ and (ⓐ).         3 Release the buttons.       4 Press (a) or (b) repeatedly until the language you want appears on the display.         5 Press (a) or (b) repeatedly until the option for Country is highlighted.         6 Press (a) or (b) repeatedly until the country you want appears on the display.         7 Press (c) or (c) repeatedly until the country you want appears on the display.         7 Press (c) or (c) repeatedly until Set Date and Time is highlighted.         8 Press (c) (c) Press (c) (c) (c) (c) (c) (c) (c) (c) (c) (c) | The printer does not<br>appear in the list of<br>printers found on your<br>network | appear in the list of printers found on your                                                                                                    | Make sure the printer has power and the (a) light is on.<br>For more information see "Power button is not lit" in the<br>Setup troubleshooting.                                                                                                    |
|-----------------------------------------------|----------------------------------------------------------------------------------------------------|------------------------------------------------------------------------------------|----------------------------------------------------------------------------------------------------|----------------------------------------------------------------------------------------------------|
|                                               |                                                                                                    |                                                                                    | <ol> <li>Check the network cable for any obvious damage.</li> <li>Firmly plug one end of the network cable into the printer or the print server.</li> <li>Firmly plug the other end of the network cable into the network hub or wall connection.</li> </ol> |                                                                                                    |
|                                               |                                                                                                    |                                                                                    | The network printer does not print.                                                                                                    | <ol> <li>Check the network cable for any obvious damage.</li> <li>Firmly plug one end of the network cable into the printer or the print server.</li> <li>Firmly plug the other end of the network cable into the network hub or wall connection.</li> <li>Make sure the printer has power and the (b) light is on. For more information see "Power button is not lit" in the Setup troubleshooting.</li> </ol> |
|                                               |                                                                                                    |                                                                                    |                                                                                                    |                                                                                                    |
|                                               |                                                                                                    |                                                                                    |                                                                                                    | Make sure the network is operating properly.                                                                                                    |
|                                               |                                                                                                    |                                                                                    | Printer does not appear<br>on the Printer Selection<br>screen.                                                                                                    | 1 From the Printer Selection screen, select Add<br>Remote from the pop-up menu.                                                                                                    |
| Power button is not lit.                      |                                                                                                    |                                                                                    |                                                                                                    | <ul> <li>From the Add Remote pane, enter a TCP/IP address to find printers on the network. For more information, see the Help.</li> </ul>                                                                                                    |
|                                               | <ul> <li>printer.</li> <li>3 Plug the cord into an electrical outlet that other electrical devices have been using.</li> <li>4 If the  light is not on, press  light.</li> </ul>                                                                                                    |                                                                                    |                                                                                                    |                                                                                                    |

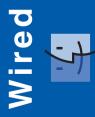